## はじめに添付品を確認してください

お使いになる前に、必ず本紙をご覧になり添付品を確認してください。カスタムメイドで選択したメニューによっては、添付品が追加されている 場合があります。「カスタムメイド添付品」もご覧ください。万一、欠品などがございましたら、ご購入元にご連絡をお願いします。なお、本紙に記載している添付品とは別に、注意書きの紙などが入っている場合があります。添付品および注意書きの紙などは大切に保管してください。

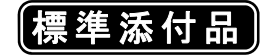

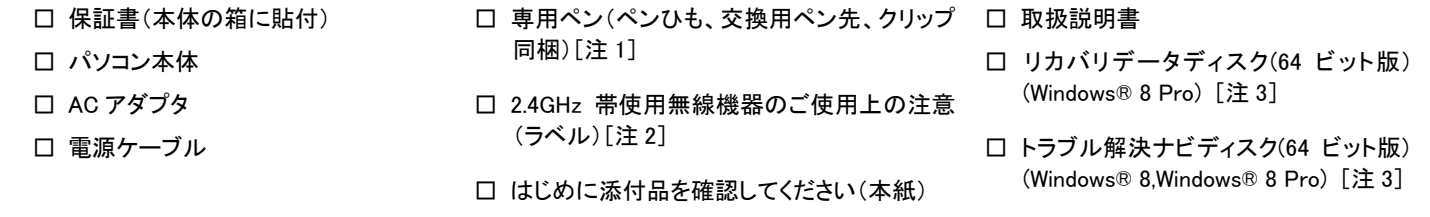

注 1: ペン先の交換方法は、インターネット上のマニュアルの『製品ガイド』に記載しています。『製品ガイド』の参照方法は、『取扱説明書』をご覧ください。

注 2: お使いになるうえでの注意事項を記載しています。

注 3: ダウングレードモデルにのみ、添付されています。

カスタムメイドでリカバリデータディスクなどのディスク類を選択していない場合は、セットアップ後の早い段階でディスクを作成してください(ダウングレードモデルを除く)。 作成方法については、『取扱説明書』-「マニュアルについて」をご覧ください。

Corel、WinDVD は Corel Corporation およびその関連会社の商標または登録商標です。 その他の各製品名は、各社の商標、または登録商標です。 その他の各製品は、各社の著作物です。 その他のすべての商標は、それぞれの所有者に帰属します。 Copyright FUJITSU LIMITED 2012

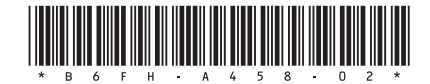

## カスタムメイド添付品

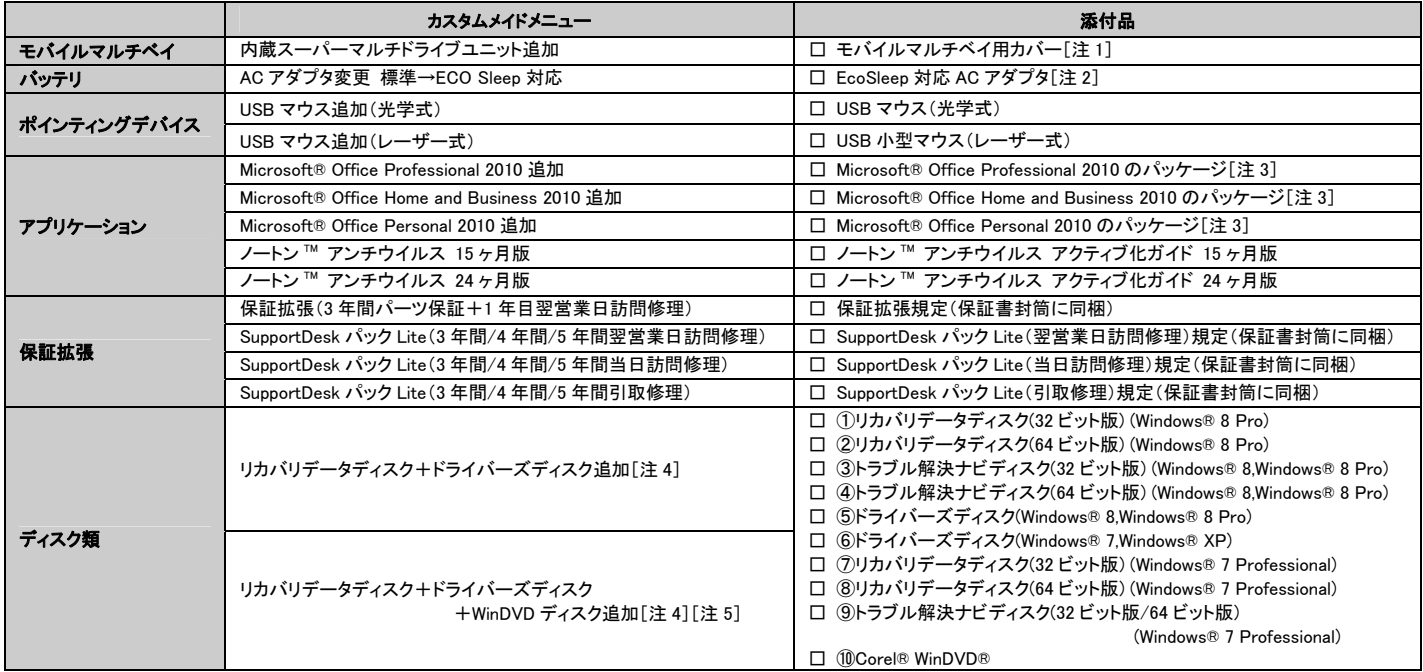

注 1: 「内蔵スーパーマルチドライブユニット追加」を選択した場合、そのユニットが内蔵され、モバイルマルチベイ用カバーが添付されます。

注 2: 標準添付品の代わりに添付されています。

注 3: プロダクトキーは「Office 2010」のパッケージの中のメディアケース裏面に貼付されています。インストールしたパソコンとプロダクトキーをセットにして、大切に保管してください。

注 4: 搭載されている OS の種類によって、添付されるものが異なります。

・ダウングレードモデルの場合:①、③、⑤、⑥、⑦、⑧、⑨が添付されます。

・「Windows 8 Pro」の場合:①、②、③、④、⑤、⑥が添付されます。

・「Windows 7 Professional」の場合:⑤、⑥、⑦、⑧、⑨が添付されます。

注 5: ⑩が添付されます。